# Carnegie Mellon University Department of Computer Science 15-415/615 - Database Applications C. Faloutsos & A. Pavlo, Fall 2015

Homework 5 (by Jinliang Wei) - Solutions Due: hard copy, in class at 3:00pm, on Wednesday, Oct. 28 Due: tarball, BlackBoard at 3:00pm, on Wednesday, Oct. 28

#### Reminders:

- *Plagiarism:* Homework is to be completed *individually*.
- Typeset all of your answers whenever possible. Illegible handwriting may get zero points, at the discretion of the graders.
- Late homeworks: in that case, please email it
	- to all TAs
	- with subject line: 15-415 Homework Submission (HW 5)
	- and the count of slip-days you are using.

For your information:

- Graded out of 100 points; 4 questions total
- Rough time estimate: 30min-1h for setting up postgres; approx. 1-2 hours for each question

Revision : 2015/11/06 13:03

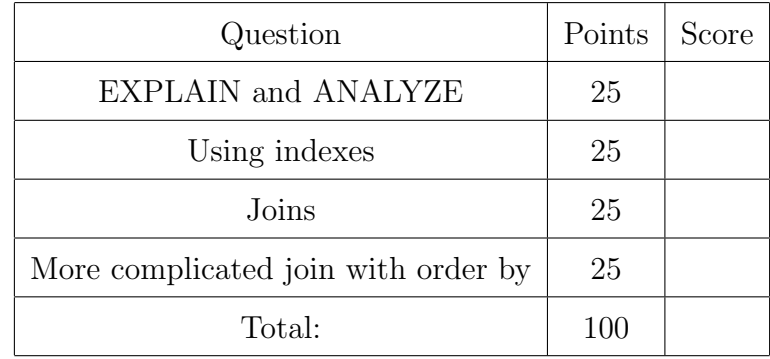

# Preliminaries

## Database set-up

In this homework, we will use Postgres and the Yelp review dataset used in Homework 2. Please use the machine and port assigned to you for Homework 2. Please follow [Homework](http://www.cs.cmu.edu/~christos/courses/dbms.F15/hws/HW2/postgresql-setup.html) [2's Postgres setup instructions,](http://www.cs.cmu.edu/~christos/courses/dbms.F15/hws/HW2/postgresql-setup.html) available at [http://www.cs.cmu.edu/~christos/courses/](http://www.cs.cmu.edu/~christos/courses/dbms.F15/hws/HW2/postgresql-setup.html) [dbms.F15/hws/HW2/postgresql-setup.html](http://www.cs.cmu.edu/~christos/courses/dbms.F15/hws/HW2/postgresql-setup.html) for setting up Postgres.

## What to deliver: Check-list

Both hard copy, and soft copy:

- 1. Hard copy:
	- What: hard copy of your **SQL queries**, plus their **output**.
	- When: Oct. 28, 3:00pm
	- Where: in class

Keep all your answers in one document, but still provide (course#, Homework#, Andrew ID, name).

- 2. Soft copy: tar-file:
	- What: A tar.gz file (<your-andrew-id>.tar.gz) with all your SQL code. Please see the next paragraph for creating the tarball for submission.
	- When: Oct. 28, 3:00pm
	- Where: on *Blackboard*, under 'Assignments'/'Homework #5'

Create the tarball for submission Obtain the HW5 template folder from [http://www.](http://www.cs.cmu.edu/~christos/courses/dbms.F15/hws/HW5/hw5.tar.gz) [cs.cmu.edu/~christos/courses/dbms.F15/hws/HW5/hw5.tar.gz](http://www.cs.cmu.edu/~christos/courses/dbms.F15/hws/HW5/hw5.tar.gz). After tar xvzf, check the directory ./hw5 and replace the content of each place-holder hw5/queries/\*.sql file with your SQL code. Once all your SQL code is in place, run make submission inside ./hw5 to create the tarball for submission, which is named as \$USER.tar.gz, where \$USER is your andrew ID.

## Introduction

The purpose of this homework is to make you familiar with the query execution engine of PostgreSQL. In particular, you will have to analyze a few queries, and answer questions regarding their performance when turning different knobs of the execution engine.

In order to answer the questions, you might find the following documentation links useful:

- Documentation of EXPLAIN ANALYZE: [http://www.postgresql.org/docs/9.2/static/sql-explain.html.](http://www.postgresql.org/docs/9.2/static/sql-explain.html)
- Making sense of the EXPLAIN ANALYZE output: [http://www.postgresql.org/docs/9.2/static/performance-tips.html.](http://www.postgresql.org/docs/9.2/static/performance-tips.html)
- PostgreSQL query planner documentation: [http://www.postgresql.org/docs/9.2/static/runtime-config-query.html.](http://www.postgresql.org/docs/9.2/static/runtime-config-query.html)
- How to create an index: [http://www.postgresql.org/docs/9.2/static/sql-createindex.html.](http://www.postgresql.org/docs/9.2/static/sql-createindex.html)
- The system table pg\_class: [http://www.postgresql.org/docs/9.2/static/catalog-pg-class.html.](http://www.postgresql.org/docs/9.2/static/catalog-pg-class.html)

#### FAQs

- Q: What if a question is unclear?
- A: Our apologies please post on blackboard; or write down your assumptions, and solve *your* interpretation of the query. We will accept all reasonable interpretations.
- Q: What if my assigned machine is not responding?
- A: Our apologies again as we said earlier, please use another machine, in the range ghc25..86 but with your assigned port number, YYYYY.

# General Grading Policies

- -1 per query if the query plan doesn't match the query in question (due to typo, etc); no additional penalty if the answers match the execution plan.
- Who graded what (by last name):

A-D: Jiaxi F-Liu: Yujing Long-T: Anna V-X: Dana Y-Z: Jinliang

# <span id="page-3-0"></span>Question 1: EXPLAIN and ANALYZE . . . . . . . . . . . . . . [25 points]

In this question, you'll learn how to use EXPLAIN and ANALYZE to understand the impact of indexes on simple queries.

Answer the questions based on the query below: SELECT \* FROM business WHERR city = 'Pittsburgh';

(a) [3 points] Provide the execution plan with the actual runtime of the query. Provide the SQL statement you used and its output.

```
Solution:
EXPLAIN ANALYZE SELECT * FROM business
WHERR city = 'Pittsburgh';
 QUERY PLAN
Seq Scan on business (\text{cost}=0.00..1411.80 \text{ rows} = 2731 \text{ width} = 53)(\text{actual time} = 0.010..6.492 \text{ rows} = 2724 \text{ loops} = 1)Filter: (city = 'Pittsburgh':textext)Rows Removed by Filter: 58460
 Total runtime: 6.599 ms
```
- (b) Based on the execution plan:
	- i. [1 point] What was the estimated cost of the query? (in arbitrary units)

Solution: 1411.80 the actual number may change, correct answer just has to match cost provided in the execution plan.

ii. [1 point] What was the total runtime? (in ms)

Solution: 6.5999 the actual number may change, correct answer just has to match total runtime provided in the execution plan.

(c) [3 points] Create an index on the attribute city on the table business. [1](#page-3-1) Provide the SQL statement.

```
Solution:
CREATE INDEX business city ON business(city);
```
(d) [3 points] Provide the new execution plan of the query, with the index in place.

```
Solution:
EXPLAIN ANALYZE SELECT * FROM business
WHERR city = 'Pittsburgh';
```
<span id="page-3-1"></span><sup>1</sup>Using the default PostgreSQL options.

QUERY PLAN Bitmap Heap Scan on business (cost=61.42..742.56 rows=2731 width=53)  $(\text{actual time}=0.426..1.077 \text{ rows}=2724 \text{ loops}=1)$ Recheck Cond: (city = 'Pittsburgh'::text) -¿ Bitmap Index Scan on business city (cost=0.00..60.74 rows=2731 width=0) (actual time=0.388..0.388 rows=2724 loops=1) Index Cond: (city = 'Pittsburgh'::text) Total runtime: 1.196 ms

- (e) Based on the new execution plan:
	- i. [1 point] What was the estimated cost of the query? (in arbitrary units) Solution: 742.56
	- ii. [1 point] What was the total runtime? (in ms) Solution: 1.196
	- iii. [1 point] What was the estimated number of tuples to be output? Solution: 2731
	- iv. [1 point] What was the actual number of tuples to be output? Solution: 2724
- (f) Use the table  $pg$ -class to answer the following questions:
	- i. [2 points] How many pages are used to store the table business? Provide the answer and the query you use to generate the answer.

```
Solution:
SELECT relpages FROM pg_class
WHERE relname = 'business';
 relpages
     647
```
ii. [2 points] How many tuples are in the table business, according to pg\_class?

```
Solution:
SELECT reltuples FROM pg_class
WHERE relname = 'business';
reltuples
   61184
```
iii.  $|2 \text{ points}|$  Is that number always equal to the result of running SELECT COUNT(\*) FROM business?

Solution: No.

iv. [2 points] How many pages are used to store the index you created?

Solution: SELECT relpages FROM pg\_class WHERE relname = 'business\_city'; relpages 217

v. [2 points] How many tuples are in the index?

```
Solution:
SELECT reltuples FROM pg_class
WHERE relname = 'business_city';
reltuples
   61184
```
<span id="page-6-0"></span>Question 2: Using indexes . . . . . . . . . . . . . . . . . . . . . . . . . . . [25 points] In this question, you'll learn the conditions under which indexes may or may not be used by the query optimizer.

Make sure you have an index on the column business.city, created in  $Q1-(c)$ .

(a) For each of those queries, answer (yes) if the index you created for Q1, item (c) was used or (not) if it wasn't:

```
i. [1 point]
  SELECT * FROM business
  WHERE city = 'Pittsburgh';
  Solution: yes
```
ii.  $|1$  point SELECT \* FROM business WHERE city  $> 'B$ ;

Solution: no

```
iii. [1 point]
   SELECT * FROM business
   WHERE city BETWEEN 'B' AND 'G'
   AND name > 'A';
```
Solution: yes

```
iv. [1 point]
   SELECT * FROM business
   WHERE city BETWEEN 'B' AND 'G'
   AND state = 'PA';
```
Solution: yes

```
v. [1 point]
  SELECT * FROM business
  WHERE city BETWEEN 'B' AND 'G'
  OR state = 'PA';
```
Solution: no

```
vi. [1 point]
   SELECT * FROM business
   WHERE city BETWEEN 'B' AND 'G';
```
Solution: yes

```
vii. [1 point]
   SELECT * FROM business
   WHERE city != 'San Diego';
```
Solution: no

(b) [1 point] Create an index on the column name on the table business.<sup>[2](#page-7-0)</sup> Provide the SQL command.

```
Solution:
```

```
CREATE INDEX business name ON business (name);
```
(c) For each of those queries, answer (1) if only the index on business city was used, (2) if only the index on business name was used, (3) if both were used, or (4) if neither one of the indexes were used:

```
i. [1 point]
  SELECT * FROM business
  WHERE city BETWEEN 'B' AND 'G'
  AND name \langle 'T';
  Solution: (1) only business city
```

```
ii. [1 point]
   SELECT * FROM business
   WHERE city BETWEEN 'B' AND 'G'
   AND name \langle 'A' ;
```
Solution: (3) both

```
iii. [1 point]
```

```
SELECT * FROM business
WHERE city BETWEEN 'B' AND 'G'
AND name BETWEEN 'A' AND 'D';
```
Solution: (1) only business city

```
iv. [1 point]
```

```
SELECT * FROM business
WHERE city BETWEEN 'B' AND 'G'
AND name BETWEEN 'A' AND 'B';
```
Solution: (2) only business\_name

```
v. |1 point
  SELECT * FROM business
  WHERE city > 'B'
  AND name > 'G';
   Solution: (4) neither
```
(d) For the query

<span id="page-7-0"></span><sup>2</sup>Using the default PostgreSQL options.

SELECT \* FROM business WHERE name BETWEEN 'A' AND 'B'; , answer the following questions: i. [1 point] Was the index on name used? Solution: yes ii. [1 point] What percentage of the total records in the table business was returned? **Solution:**  $~\sim 6\%$  (3866 out of 61184 tuples) (e) For the query SELECT  $*$  FROM business WHERE name  $>$  'A'; , answer the following questions: i. [1 point] Was the index on name used? Solution: no ii. [1 point] What percentage of the total records in the table business was returned? Solution: 99% (60654 out of 61184 tuples) (f) For the query SELECT \* FROM business WHERE city BETWEEN 'O' AND 'Q' ORDER BY city;, answer the following questions: i. [1 point] Which method was used for sorting? Solution: external merge ii. [1 point] Where did the sorting happen – memory or disk? Solution: disk iii. [1 point] How much space was used for sorting? Solution: 768kB iv. [1 point] What was the total runtime? (in ms) Solution: 77.026 ms (g) Increase PostgreSQL working memory with the command SET work mem =  $'25MB'$ ; For the same query as above, answer the following questions: i. [1 point] Which method was used for sorting? Solution: quicksort ii. [1 point] Where did the sorting happen – memory or disk? Solution: memory iii. [1 point] How much space was used for sorting?

Solution: 1889kB

- iv. [1 point] What was the total runtime? (in ms) Solution: 14.095 ms
- (h) [0 points] Execute the command RESET work mem; to get PostgreSQL working memory back to the default value (or your answers for the next questions will turn out wrong).

<span id="page-10-0"></span>Question 3: Joins . . . . . . . . . . . . . . . . . . . . . . . . . . . . . . . . . . . . [25 points] In this question, you'll learn more about the different methods used by PostgreSQL for executing joins.

Make sure you reset work mem to its default value, as per  $Q2-(h)$ .

Answer the questions based on the query below: SELECT business.\*, business category.\* FROM business, business category WHERE business.bid = business\_category.bid;

#### Grading info:

- -1 for missing the query plan for one sub-problem;
- -2 for missing the query plan for more than one sub-problems.
- (a) Provide the query plan for the query above, and answer the following questions:

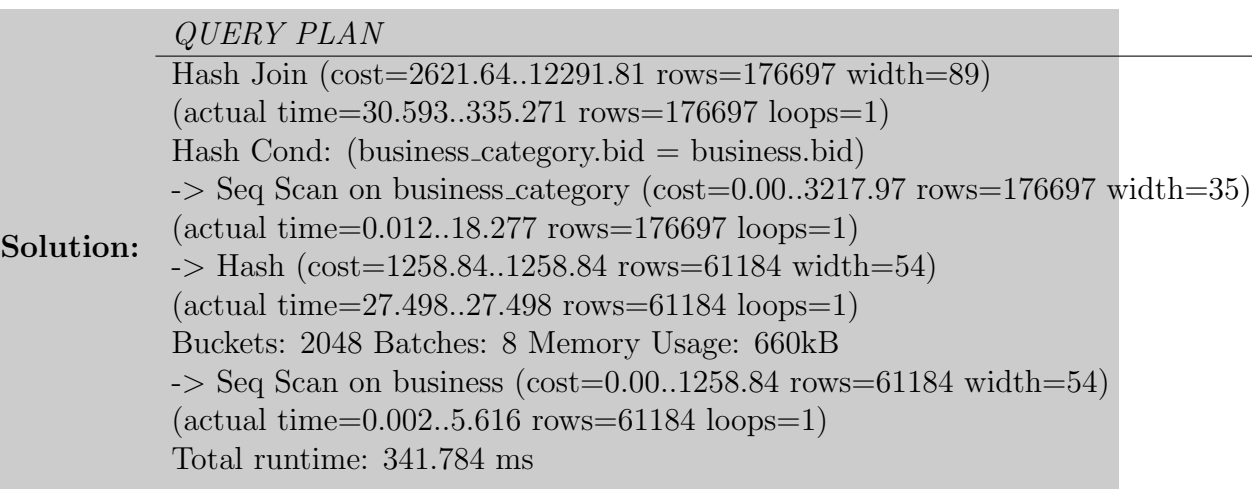

- i. [2 points] Which join method was used nested loop, merge, or hash? Solution: hash join
- ii. [1 point] What was the estimated cost of the query? (in arbitrary units) Solution: 12291.81
- iii. [1 point] What was the total runtime? (in ms) Solution: 341.784ms
- (b) Execute the command SET enable hashjoin = false; to disable hash joins. Provide the new query plan, and answer the following questions:

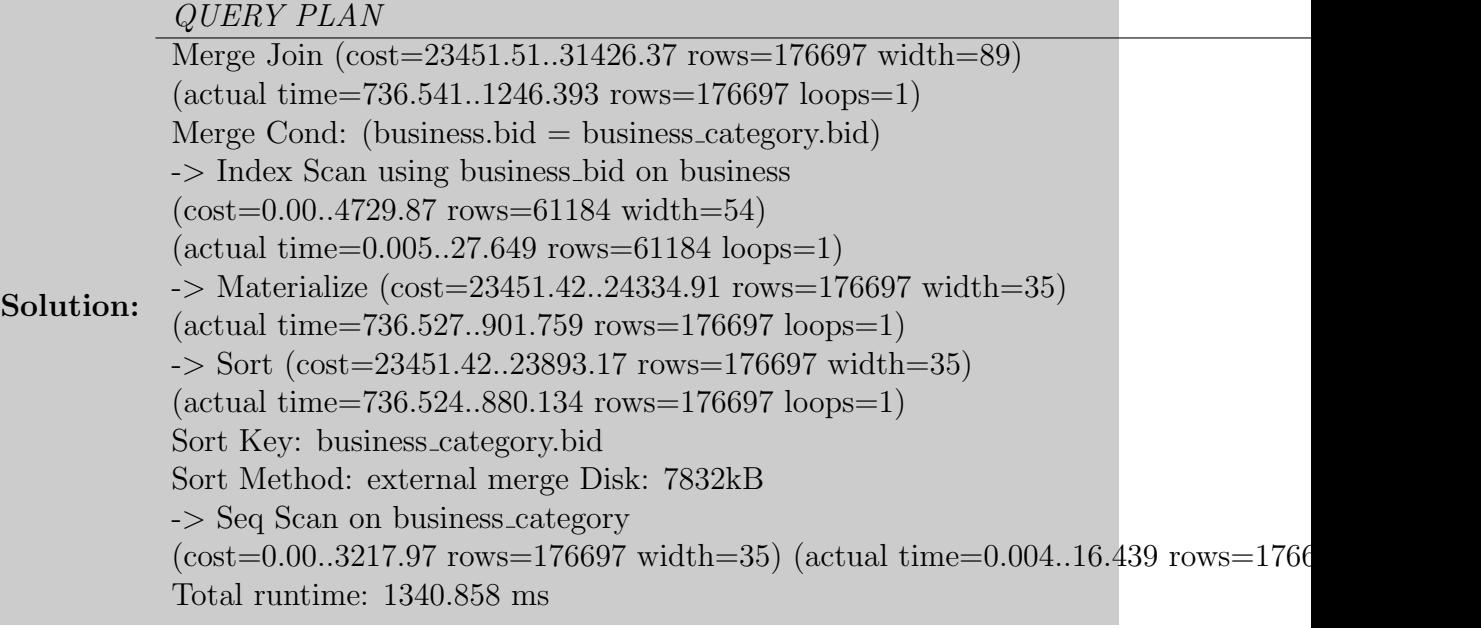

- i. [2 points] Which join method was used nested loop, merge, or hash? Solution: merge
- ii. [1 point] What was the estimated cost of the query? (in arbitrary units) Solution: 31426.37
- iii. [1 point] What was the total runtime? (in ms) Solution: 1340.858ms
- (c)  $\left[5 \text{ points}\right]$  Create an index that improves the total runtime of this query.<sup>[3](#page-11-0)</sup>. Provide the SQL statement.

#### Solution:

CREATE INDEX business category bid on business category(bid);

(d) Provide the new query plan with the index in place, and answer the following questions:

<span id="page-11-0"></span><sup>3</sup>Using the default PostgreSQL options.

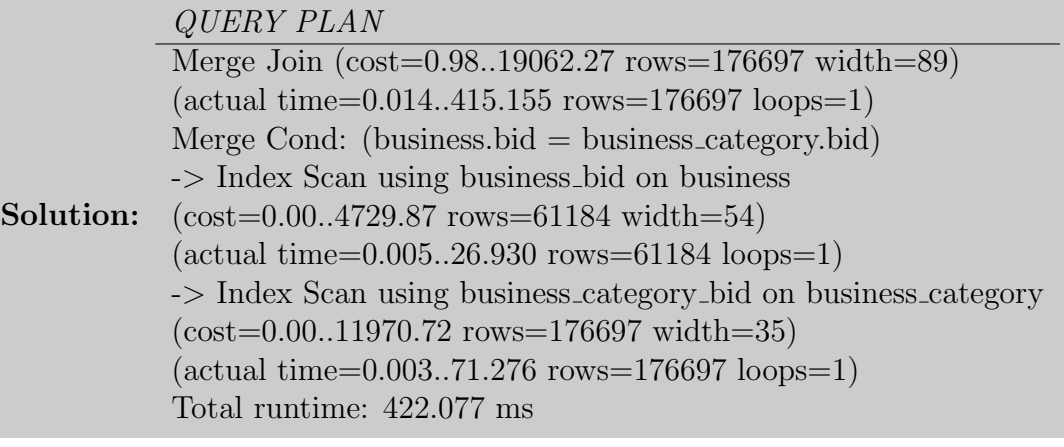

- i. [2 points] Which join method was used nested loop, merge, or hash? Solution: merge
- ii. [1 point] What was the estimated cost of the query? (in arbitrary units) Solution: 19062.28
- iii. [1 point] What was the total runtime? (in ms) Solution: 422.077ms
- (e) Execute the command SET enable mergejoin = false; to disable merge joins. Provide the new query plan, and answer the following questions:

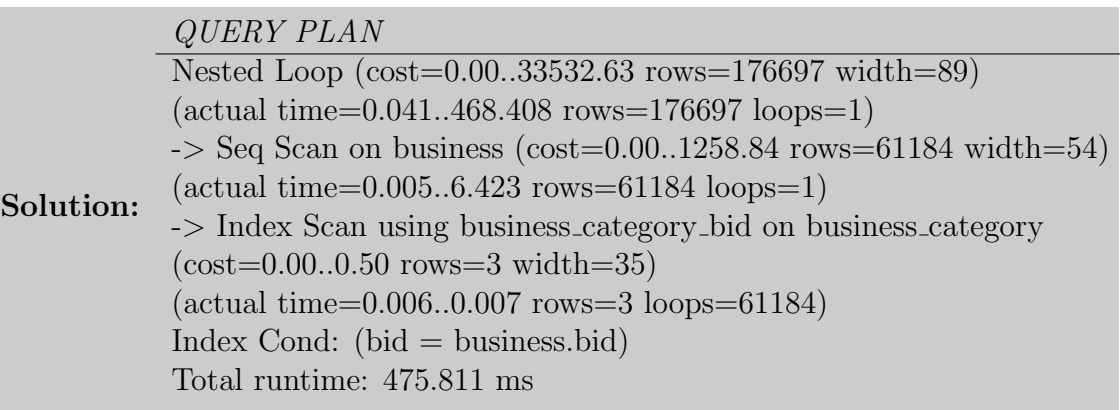

- i. [2 points] Which join method was used nested loop, merge, or hash? Solution: nested loop
- ii. [1 point] What was the estimated cost of the query? (in arbitrary units) Solution: 33532.63
- iii. [1 point] What was the total runtime? (in ms) Solution: 475.811ms
- (f) Execute the command SET enable indexscan = false; SET enable bitmapscan

= false; to disable index scans (you don't have to actually run the query). Provide the new query plan, and answer the following questions:

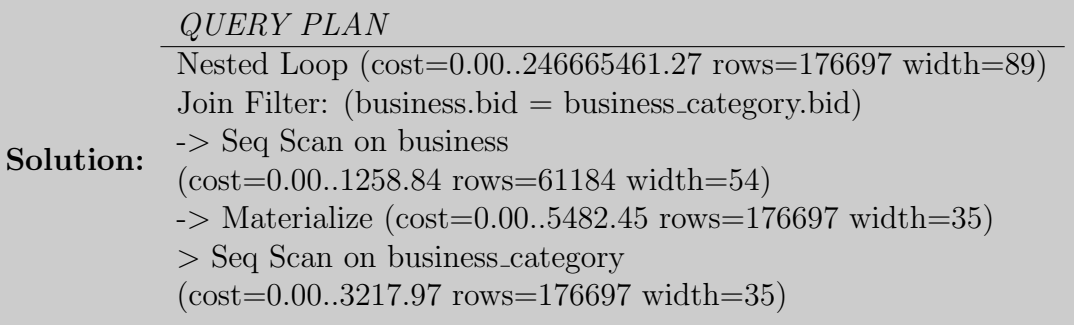

- i. [2 points] Which join method was used nested loop, merge, or hash? Solution: nested loop
- ii. [2 points] What was the estimated cost of the query? (Feel free to find out the actual time, but be aware that it takes a while.)

Solution: 246665461.27

- (g) [0 points] Execute these commands to re-enable the different joins (or your answers for the next questions will turn out wrong):
	- RESET enable mergejoin;
	- RESET enable hashjoin;
	- RESET enable indexscan;
	- RESET enable\_bitmapscan;

<span id="page-14-0"></span>Question 4: More complicated join with order by  $\dots$  [25 points] SELECT business.bid, avg(review.stars), count(yelp\_user.\*) FROM business, review, yelp\_user WHERE business.bid = review.bid AND yelp\_user.uid = review.uid AND yelp\_user.fans > 10

AND business.state =  $'PA'$ 

- GROUP BY business.bid
- ORDER BY avg(review.stars);
- (a) [0 points] Destroy any indexes created on the previous questions.
- (b) [5 points] Provide the query plan for the query above along with the SQL query that generates the query plan.

#### QUERY PLAN

Solution: Sort (cost=57702.07..57708.55 rows=2591 width=84) (actual time=448.134..448.252 rows=2090 loops=1) Sort Key: (avg(review.stars)) Sort Method: quicksort Memory: 260kB  $\rightarrow$  HashAggregate (cost=57522.78..57555.17 rows=2591 width=84) (actual time=447.296..447.677 rows=2090 loops=1)  $\rightarrow$  Hash Join (cost=9278.84..57503.35 rows=2591 width=84) (actual time=54.685..443.537 rows=9401 loops=1) Hash Cond: (review.uid  $=$  yelp\_user.uid) -> Hash Join (cost=1450.91..47127.98 rows=80253 width=50) (actual time=8.379..332.184 rows=66116 loops=1) Hash Cond: (review.bid  $=$  business.bid)  $\sim$  Seq Scan on review (cost=0.00..35066.64 rows=1569264 width=50)  $(\text{actual time} = 0.050..146.259 \text{ rows} = 1569264 \text{ loops} = 1)$  $\rightarrow$  Hash (cost=1411.80..1411.80 rows=3129 width=23) (actual time=8.317..8.317 rows=3041 loops=1) Buckets: 1024 Batches: 1 Memory Usage: 164kB  $\sim$  Seq Scan on business (cost=0.00..1411.80 rows=3129 width=23) (actual time=0.007..7.854 rows=3041 loops=1) Filter:  $((state):text = 'PA':text$ Rows Removed by Filter: 58143  $\rightarrow$  Hash (cost=7528.94..7528.94 rows=11839 width=80) (actual time=45.361..45.361 rows=11243 loops=1) Buckets: 1024 Batches: 2 Memory Usage: 615kB  $\rightarrow$  Seq Scan on yelp user (cost=0.00..7528.94 rows=11839 width=80) (actual time=0.012..39.017 rows=11243 loops=1) Filter:  $(fans > 10)$ Rows Removed by Filter: 355472 Total runtime: 448.388 ms EXPLAIN ANALYZE SELECT business.bid, avg(review.stars), count(yelp user.\*)

```
from business, review, yelp_user
where business.bid = review.bid
AND yelp_user.uid = review.uid
AND yelp_user.fans > 10
AND business.state = 'PA'GROUP BY business.bid
ORDER BY avg(review.stars);
```
- (c) i. [1 point] What was the estimated cost of the query? (in arbitrary units) Solution: 57708
	- ii. [1 point] What was the total runtime? (in ms) Solution: 448.388ms
- (d) i. [5 points] What sorting algorithm was used for ordering by average number of reviews?

Solution: quick sort

- ii. [5 points] Where did the sort happen (disk or memory)? Solution: memory
- (e) [3 points] Create an index for the fans column in yelp user table. Provide the Postgres command.

```
Solution:
CREATE INDEX yelp_user_fans on yelp_user(fans);
```
(f) i. [4 points] What is the new execution plan after the index is created?

÷

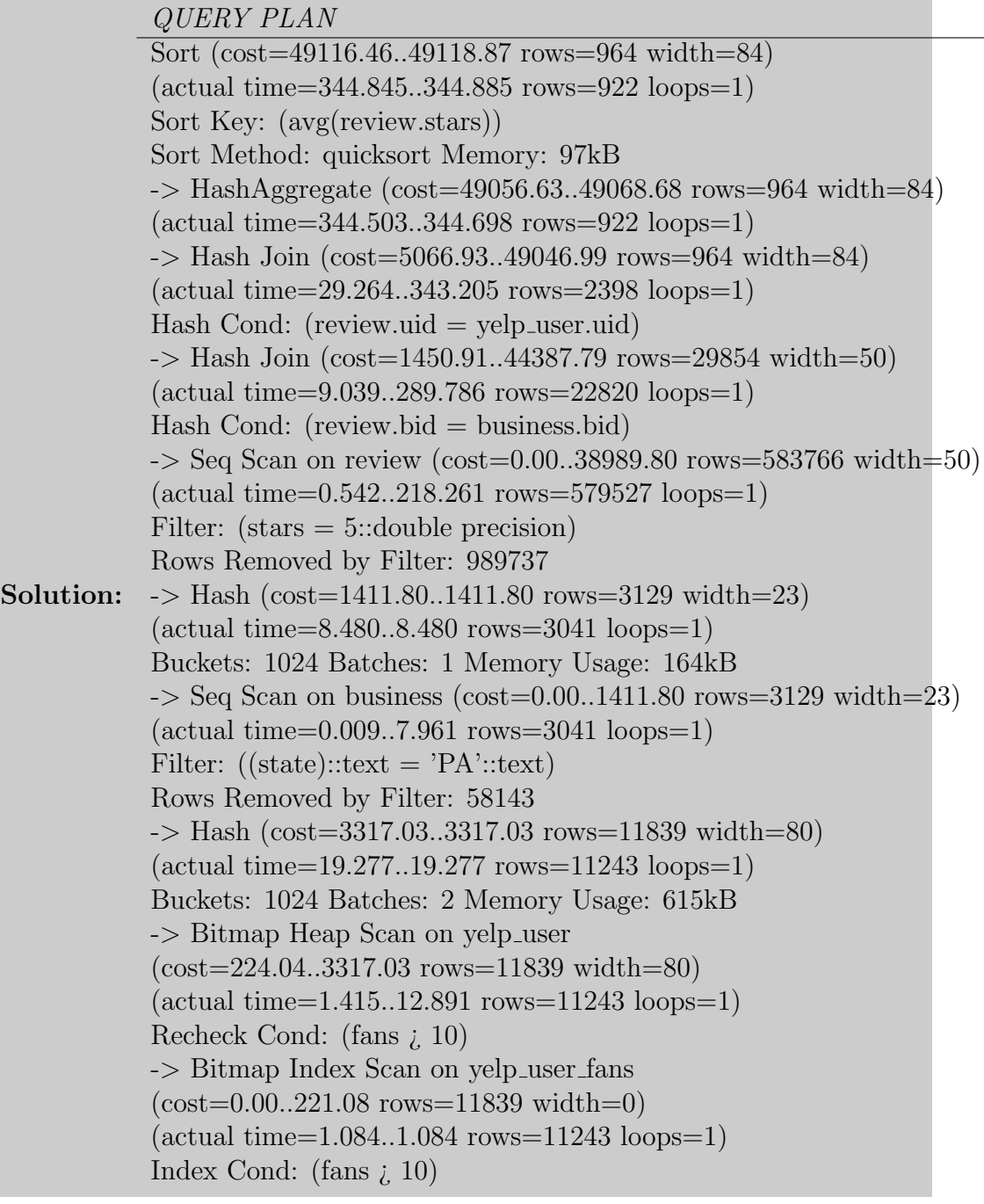

ii. [1 point] Did the index help reduce the estimated cost? Solution: yes (but not significant)